Návod k použití

# DIGITRADIO 371 IR

Digitální a internetové rádio

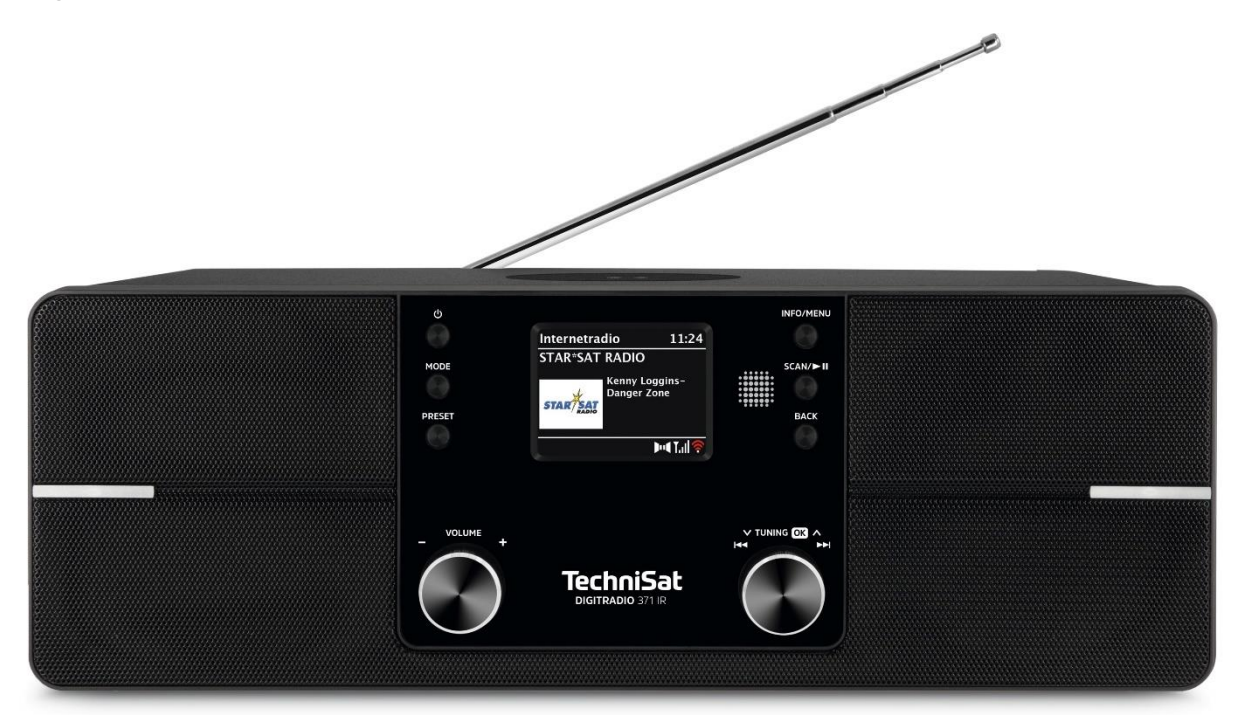

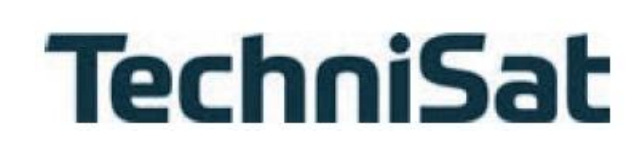

### **1 Popis zařízení**

### **1.1 Pohled zepředu**

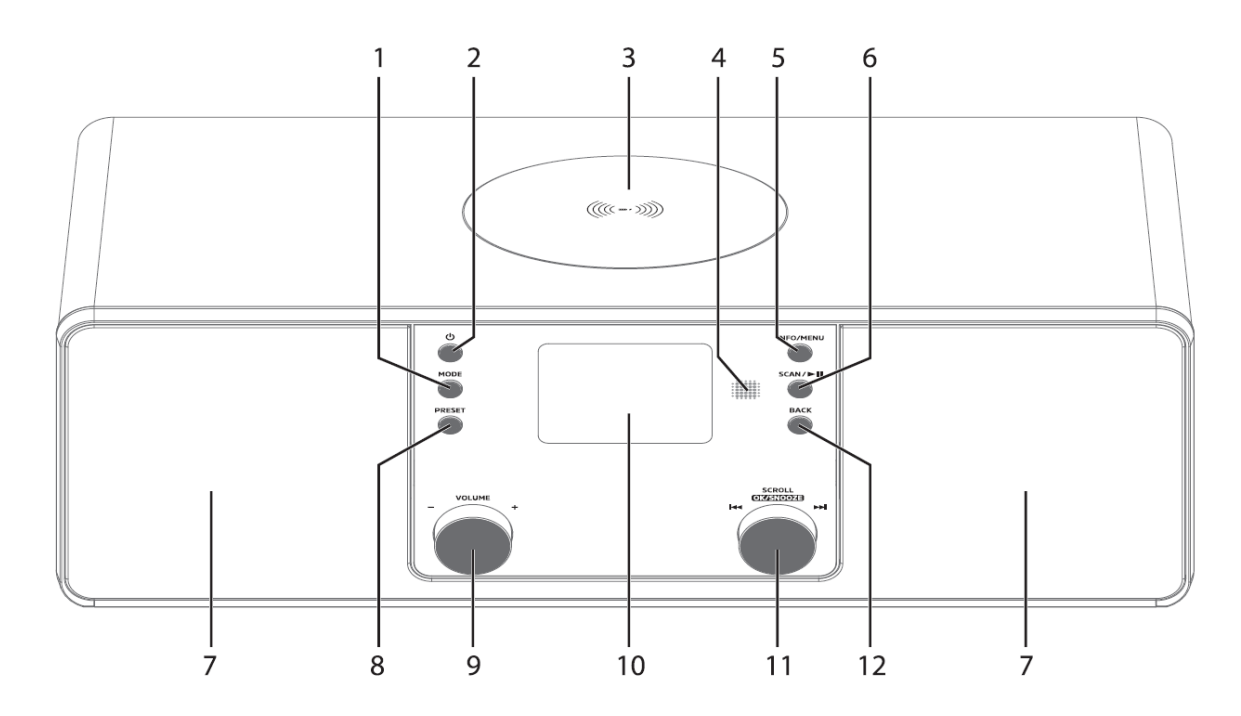

### **1.2 Pohled ze zadu**

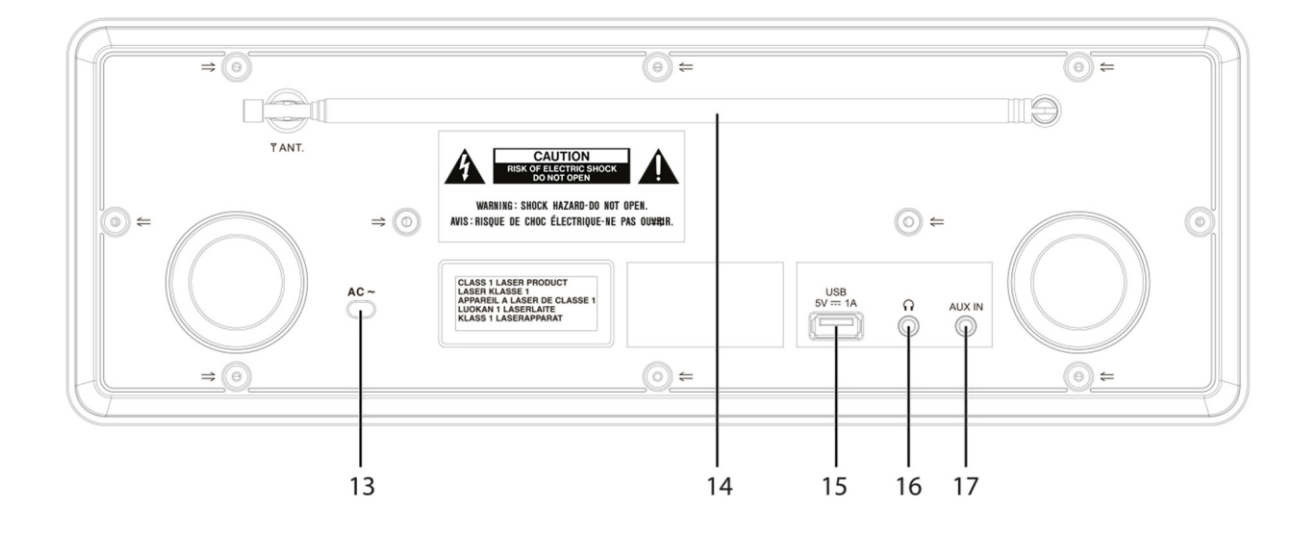

- **1** Výběr zdroje **11** Otočný knoflík **2** Zapnuto/pohotovostní režim **12** ZPĚT Zpět/zrušit výběr **3** Bezdrátová nabíjecí podložka **13** Napájecí kabel **4** IR čidlo **14** Teleskopická anténa **5** INFO/MENU (stisknutím a podržením vyvoláte hlavní nabídku) **15** USB port 5V 1A **6** SCAN/Play/Pause **16** Konektor pro sluchátka (3,5 mm) **7** Stereo reproduktory **17** AUX IN 3,5mm jack **8** PŘEDVOLBA oblíbené stanice **9** Knoflík pro zvýšení/snížení hlasitosti
- SCROLL/OK/SNOOZEVýběr/potvrzení/odložení
	-
	-
	-
	-
	-
	-

**1 Vysunutí disku CD 2 Přehrávání/pauza**

- 
- **10** Barevný displej

### **1.3 Dálkové ovládání**

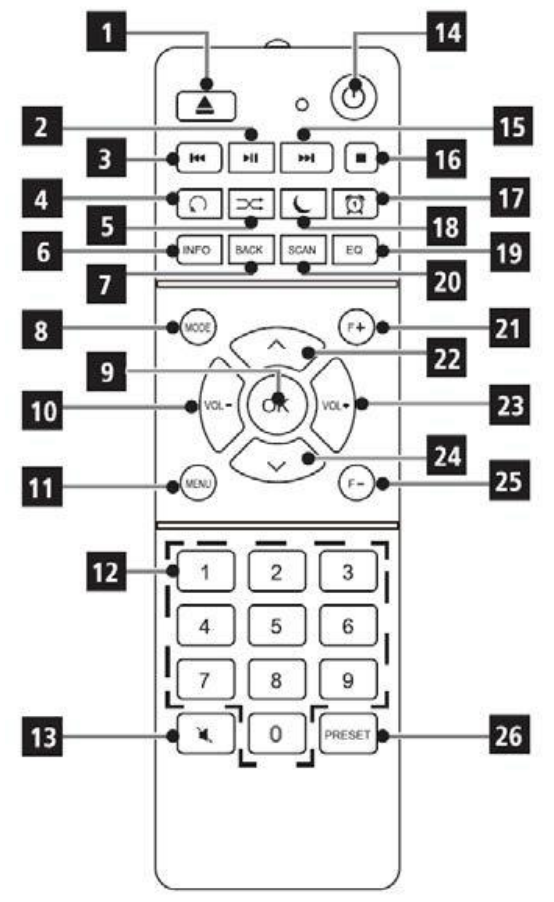

- **3 Předchozí skladba/skenování 4 Opakování 5 Náhodné přehrávání 6 INFO 7 ZPĚT 8 MODE (výběr zdroje) 9 OK (potvrzení) 10 VOL- (ztišení) 11 MENU 12 Číselná tlačítka 13 Ztlumení zvuku 14 Zapnuto/pohotovostní režim 15 Další stopa/skenování 16 Stop 17 Alarm 18 Časovač spánku 19 EQ (ekvalizér) 20 SCAN (skenování stanice) 21 F+ (Další složka) 22** ▲**/Navigace 23 VOL+ (hlasitost) 24 ▼/Navigace**
	- **25 F- (předchozí složka)**
	- **26 Paměť oblíbených položek**

## **2 Obsah**

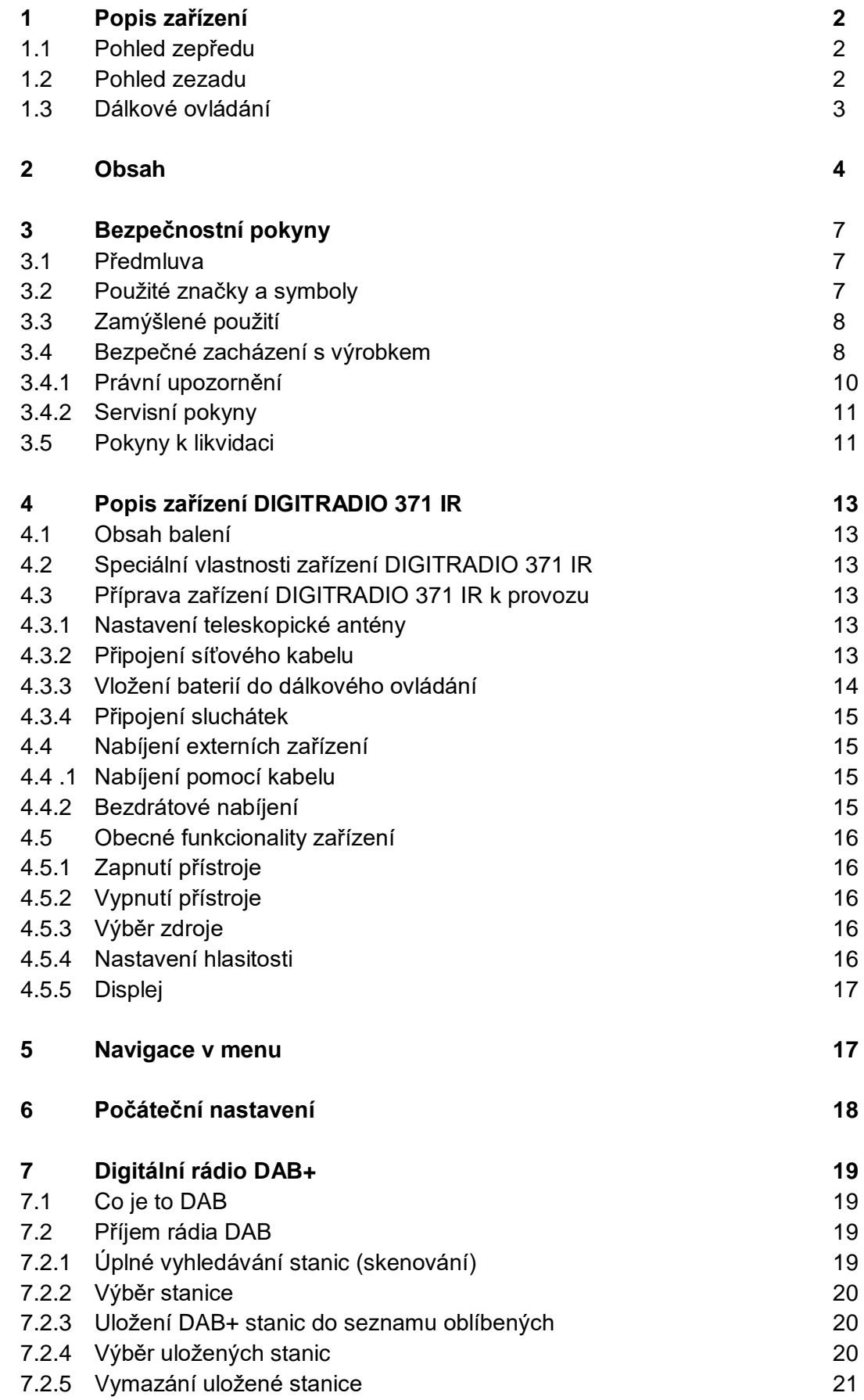

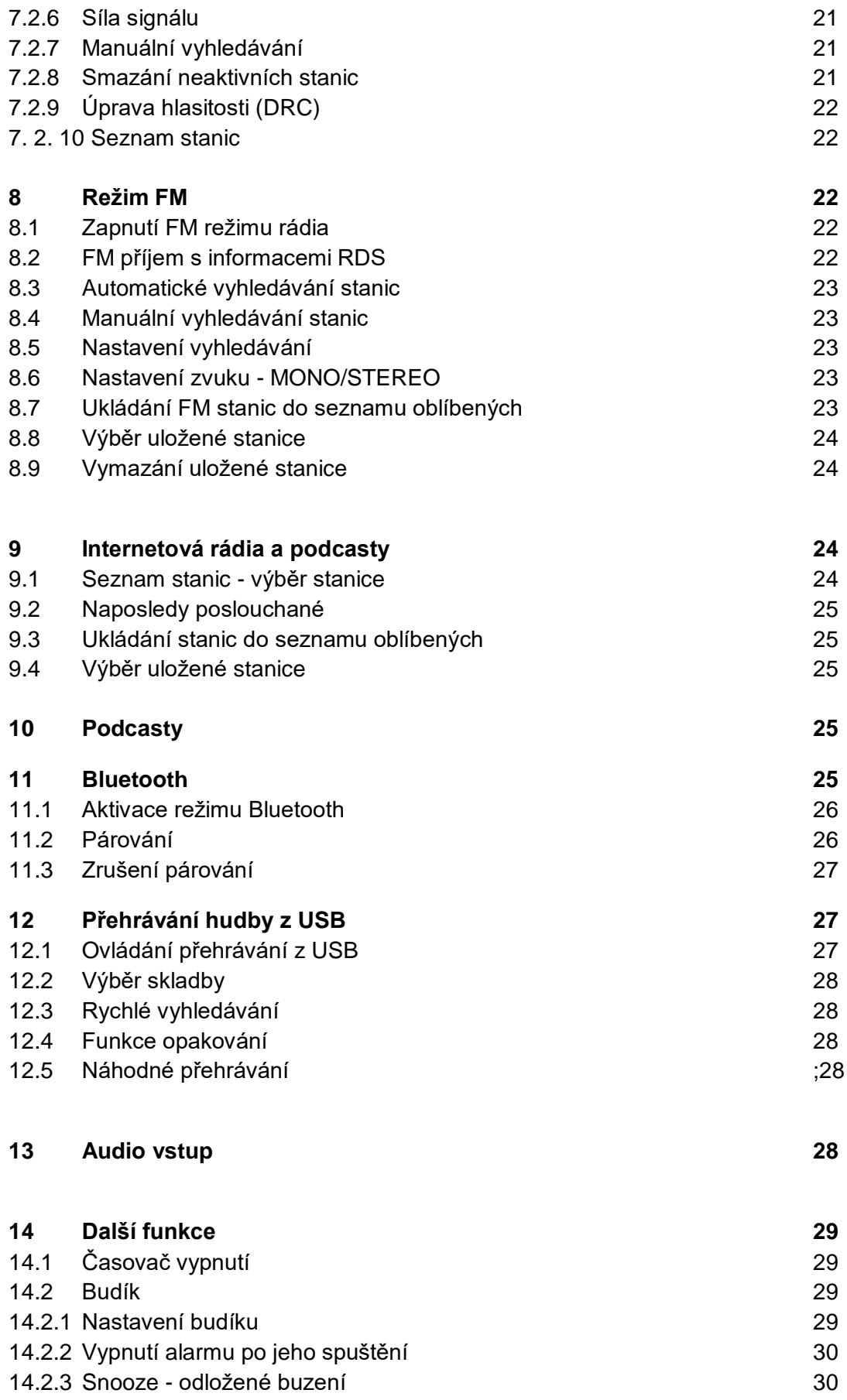

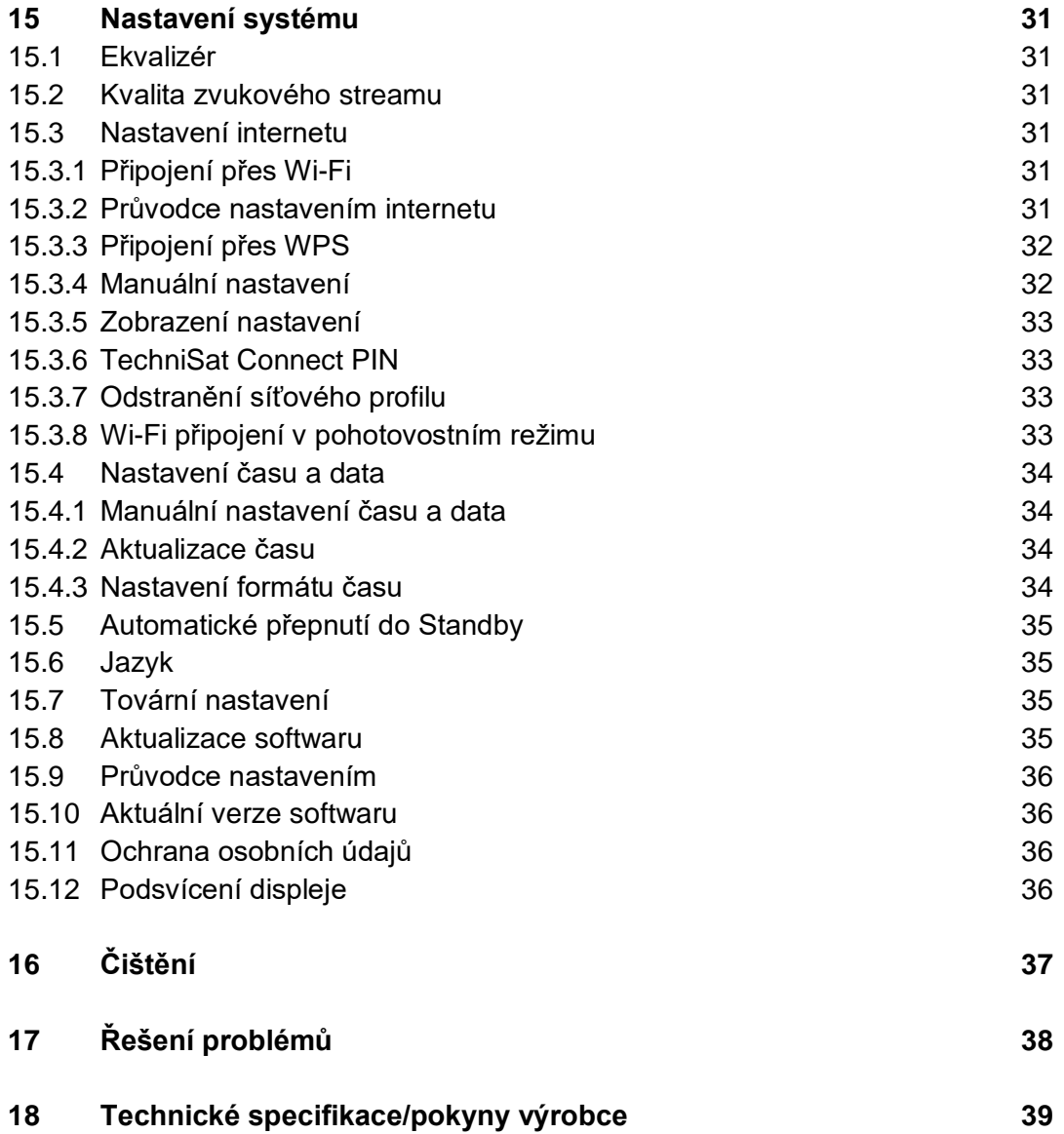

### **3 Bezpečnostní pokyny**

### **3.1 Předmluva**

Vážený zákazníku, děkujeme, že jste si vybrali DIGITRADIO 371 IR od společnosti TechniSat. Tento návod k použití vám má pomoci seznámit se s rozsáhlými funkcemi, které váš nový přístroj nabízí, a co nejlépe je využít. Pomůže vám přístroj DIGITRADIO 371 IR správně a bezpečně používat. Je určen všem, kteří se zabývají instalací, připojením, provozem, čištěním nebo likvidací přístroje. Návod k použití si uschovejte na bezpečném místě pro budoucí použití.

Aktuální verzi návodu k použití najdete na domovské stránce společnosti TechniSat ww.technisat.de.

Návod k obsluze jsme zpracovali co nejstručněji a použili jsme terminologii, které každý porozumí.

Doufáme, že se vám používání vašeho TechniSat DIGITRADIO 371 IR bude dělat radost!

Tým TechniSat

### **3.2 Použité značky a symboly**

### **V tomto návodu k použití:**

Označuje bezpečnostní pokyn, jehož nedbání může vést k těžkým zraněním nebo ke smrti. Dbejte též následujících slovních upozornění:

**NEBEZPEČÍ –** Těžká zranění se smrtelnými následky

**VAROVÁNÍ –** Těžká zranění eventuelně se smrtelnými následky

**POZOR –** Zranění

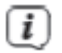

A

Označuje pokyn, kterého musíte bezpodmínečně dbát, abyste zabránili defektům přístroje, ztrátě nebo zneužití dat nebo nechtěnému provozu. Dále popisuje další funkce přístroje.

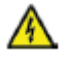

Varování před elektrickým napětím. Dbejte všech bezpečnostních pokynů, abyste zamezili zásahu elektrickým proudem. Nikdy přístroj neotvírejte.

### **Na přístroji:**

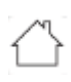

Použití ve vnitřních prostorech – Přístroje tímto symbolem jsou vhodné pouze pro použití ve vnitřních prostorech.

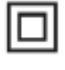

II. třída – Elektrické předměty II. třídy jsou takové, které mají dvojitou a/nebo zesílenou izolaci a nemají možnost připojení ochranného vodiče. Plášť přístroje, plně obklopujícího izolační umělou hmotou přístroj, třídy II může tvořit úplně nebo částečně dodatkovou nebo zesílenou izolaci.

- Váš přístroj nese označení CE a splňuje všechny vyžadované normy CE.
- ⊠
- Elektronické přístroje nepatří do komunálního odpadu, nýbrž musí být odborně likvidovány dle směrnice 2002/96/EG Evropského parlamentu a Rady, z 27. ledna 2003 o použitých elektrických a elektronických přístrojích. Prosím odevzdejte tento přístroj po ukončení jeho používání k likvidaci na pro to určeném veřejném sběrném místě.

### **3.3 Zamýšlené použití**

Zařízení je určeno k příjmu rozhlasového vysílání prostřednictvím DAB+, FM a internetu. Hudební média lze streamovat prostřednictvím síťového připojení Wi-Fi nebo Bluetooth. Zařízení bylo navrženo pro soukromé použití, nikoli pro komerční účely.

### **Pro koho je návod určen**

Návod k použití je určen všem, kteří se zabývají instalací, provozem, čištěním nebo likvidací zařízení.

### **3.4 Bezpečné zacházení s výrobkem**

Prosím dbejte následně uvedených pokynů, abyste minimalizovali bezpečnostní rizika, zamezili poškození přístroje, jakož i přinesli příspěvek k ochraně přírody.

Pročtěte si prosím všechny bezpečnostní pokyny pečlivě a uschovejte si tyto pro pozdější otázky. Dbejte všech varování a pokynů v tomto Návodu k použití a na zadní stěně přístroje.

#### $\mathbb{A}$ **VAROVÁNÍ!**

Nikdy přístroj neotevírejte!

Dotyk částí vedoucích napětí je životu nebezpečný!

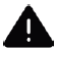

### **VAROVÁNÍ!**

Nebezpečí zadušení! Balení a jeho díly nepostupujte dětem. Nebezpečí zadušení foliemi nebo jinými balícími materiály.

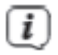

Dbejte všech následujících pokynů k účelu přiměřenému používání přístroje, abyste předcházeli defektům přístroje a osobním poškozením.

- Přístroj nikdy sami neopravujte. Opravy může provádět pouze vyškolený odborný personál. Obraťte se prosím na naše zákaznická střediska.
- Přístroj se může provozovat pouze v pro něj stanovených podmínkách okolí.
- Nevystavujte přístroj kapající nebo stříkající vodě. Pokud vnikne voda do přístroje, odpojte jej od napájecí sítě a vyrozumějte servis.
- Nevystavujte přístroj zdrojům tepla, které by přístroj dodatečně k normálnímu provozu ohřívaly.
- Při nápadném defektu přístroje, vývoji zápachu nebo kouře, výrazných poruchách funkce, poškození pláště bezodkladně uvědomte servis.
- Přístroj se smí provozovat jen s předepsaným napětím. Nepokoušejte se nikdy provozovat přístroj s jiným napětím.
- Vykazuje-li přístroj poškození, nesmí se uvádět do provozu.
- Neuvádějte přístroj do provozu v blízkosti koupacích van, sprch, plaveckých bazénů nebo tekoucí či stříkající vody. Je tu nebezpečí úrazu elektrickým proudem a/nebo poškození přístroje.
- Cizí předměty, např. jehly, mince, atd. nesmí proniknout do vnitřku přístroje. Nedotýkat se připojovacích kontaktů kovovými předměty nebo prsty. Následkem mohou být zkraty.
- Tento přístroj není určen pro to, aby byl obsluhován osobami (včetně dětí) s omezenými psychickými, senzorickými nebo duševními schopnostmi nebo pro nedostatek zkušenosti anebo pro nedostatek znalostí, leda v případě, že by byly pod dohledem osoby zajišťující jejich bezpečnost, nebo od této dostávaly instrukce, jak se přístroj používá. Nenechejte nikdy děti bez dohledu tento přístroj používat.
- Je zakázáno provádět přestavby přístroje.

#### A. **POZOR! Implantované zdravotnické prostředky**

Výrobci zdravotnických prostředků doporučují minimální vzdálenost alespoň 16 cm mezi rádiem a implantovanými zdravotnickými přístroji, jako jsou kardiostimulátory a další, aby se předešlo možnému rušení těchto přístrojů. Osoby, které se spoléhají na tyto přístroje, by měly vždy dodržovat minimální vzdálenost 16 cm mezi lékařským přístrojem a rádiem DIGITRADIO 371 IR s bezdrátovou nabíjecí podložkou. Pokud se domníváte, že by mohlo dojít k rušení zařízení DIGITRADIO 371 IR vypněte. Řiďte se pokyny výrobce implantovaného zdravotnického prostředku. Pokud máte jakékoli dotazy týkající se používání přístroje DIGITRADIO 371 IR společně s implantovaným zdravotnickým přístrojem, obraťte se na svého lékaře.

### **3.4.1 Právní upozornění**

 $\left(\overline{i}\right)$ Tímto prohlašuje TechniSat, že sdělovací zařízení typu DIGITRADIO 371 IR odpovídá směrnici 2014/53/EU. Úplný text EU Prohlášení o konformitě je k dispozici na následující internetové adrese:

[http://konf.tsat.de/?ID=23237](https://www.technisat.com/assets/medias/docus/153/KONF_DIGITRADIO_370_371_IR.pdf)

Tento dokument můžete také stáhnout na stránce produktu v sekci Downloads na našem webu na adrese [www.technisat.de.](http://www.technisat.de/)

 $\sqrt{i}$ TechniSat není zodpovědný za poškození výrobku vlivem vnějších působení, opotřebením nebo nepřiměřeným zacházením, nekvalifikovanými opravami, modifikacemi nebo nehodami.

Změny a tiskové chyby jsou vyhrazeny. Stav 6/20. Opisy a rozmnožování pouze s povolením vydavatele. Příslušnou aktuální verzi Návodu k použití obdržíte ve formátu PDF v oddílu stahování domovské stránky TechniSat pod [www.technisat.de.](http://www.technisat.de/)

 $\left(\overline{i}\right)$ TechniSat a DIGITRADIO 371 IR jsou zanesené ochranné značky:

> **TechniSat Digital GmbH TechniPark** Julius-Saxler-Straße 3 D-54550 Daun/Eifel [www.technisat.de](http://www.technisat.de/)

Jména uváděných firem, institucí nebo značek jsou ochranné známky nebo zanesené ochranné známky příslušných vlastníků.

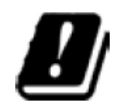

 $\left(\overline{\mathbf{i}}\right)$ 

V níže uvedených zemích se smí provozovat přístroj v pásmu 5 GHz WLAN pouze v uzavřených prostorách.

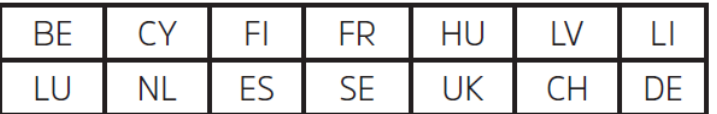

### **3.4.2 Servisní pokyny**

 $\left(\overline{\mathbf{i}}\right)$ 

- $\left(\overline{\mathbf{i}}\right)$ Tento výrobek je odzkoušen na kvalitu a opatřen zákonnou zárukou o trvání 24 měsíců ode dne prodeje. Prosím uschovejte si účtenku jako důkaz nákupu. Při uplatňování záručních nároků se obraťte na obchodníka, u nějž jste výrobek zakoupili.
	- Poznámka! Pro otázky a informace, pokud u tohoto výrobku dojde k problému, je Vám k dispozici naše technická horká linka.

Po. – Pá. 8:00 – 18:00

Tel. 03925/9200 1800.

 $\left(\overline{\mathbf{i}}\right)$ Požadavky na opravu můžete rovněž přímo online uplatňovat na [www.technisat.de/reparatur.](http://www.technisat.de/reparatur) Pro případně nutné zaslání přístroje použijte výlučně následující adresu.

> TechniSat Digital GmbH Service-Center Nordstr. 4a 39418 Staßfurt

### **3.5 Servisní pokyny**

Obal přístroje se skládá výhradně z recyklovatelných materiálů. Ty prosím roztřiďte a odneste do recyklačního zařízení tzv. "Dual System". Tento výrobek je označen podle směrnice 2012/19/EU o elektrickém a elektronickém odpadu (OEEZ) a po skončení životnosti nesmí být likvidován společně s běžným domácím odpadem. Musí být odevzdán do sběrného místa pro recyklaci elektrických a elektronických zařízení.

Tuto skutečnost označuje symbol na výrobku, v návodu k použití nebo na obalu.

Použité materiály lze znovu použít v souladu s jejich označením. Recyklací, zpětným získáváním materiálů nebo jinými druhy recyklace starých zařízení významně přispíváte k ochraně našeho životního prostředí.

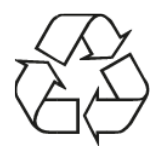

O lokalitě sběrného dvora a informací týkající se likvidace odpadu se informujte se na místních úřadech. Dbejte na to, aby baterie/dobíjecí baterie a elektronický odpad nebyly likvidovány společně s domovním odpadem, ale byly řádně zlikvidovány (odevzdány specializovaným prodejcům, nebezpečný odpad).

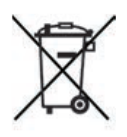

Důležité pokyny pro likvidaci baterií/dobíjecích baterií: Baterie/dobíjecí baterie mohou obsahovat toxické látky, které jsou nebezpečné pro zdraví a životní prostředí. Baterie/dobíjecí baterie podléhají evropské směrnici 2013/56/EU. Nesmí být likvidovány v běžném domácím odpadu, ale musí být vyjmuty a zlikvidovány odděleně od přístroje.

Rádi bychom upozornili, že jste odpovědní za vymazání všech osobních údajů uložených v zařízení před jeho likvidací.

### **4 Popis DIGITRADIO 371 IR**

### **4.1 Obsah balení**

Před prvním spuštěním zkontrolujte, zda bylo vše dodáno:

1x DIGITRADIO 371 IR 1x Dálkové ovládání 1x Baterie do dálkového ovládání

### **4. 2 Speciální vlastnosti DIGITRADIO 371 IR**

DIGITRADIO 371 IR se skládá z rozhlasového přijímače DAB+/FM/Internet, který má následující funkce:

- Můžete uložit až 20 rozhlasových stanic DAB+/FM/Internet.
- Rádio může přijímat následující frekvence: FM 87,5-108 MHz (analogově) a DAB+ 174,9-239,2 MHz (digitální anténa).
- Internetové rádio prostřednictvím připojení Wi-Fi.
- Bezdrátové nabíjení externích zařízení
- Přehrávání hudby prostřednictvím připojení Bluetooth.
- Funkce budíku a časovače vypnutí
- Přehrávání MP3 přes USB
- Barevný displej

### **4. 3 Příprava rádia do provozu**

### **4.3.1 Nastavení teleskopické antény**

Počet a kvalita přijímaných vysílačů závisí na příjmových podmínkách na stanovišti. S anténou lze dosáhnout vynikajícího příjmu.

- > Nasměrujte **anténu** a roztáhněte jí po celé délce.
- $\left(\mathbf{i}\right)$ Důležité je exaktní nasměrování antény obzvláště v okrajových oblastech příjmu DAB+. Na internetu lze pod <http://www.digitalradiodab.cz/> rychle nalézt polohu nejbližších vysílacích stožárů.
- $\left(\mathbf{i}\right)$ Spusťte první vyhledávání u okna ve směru vysílacího stožáru. Pří špatném počasí může být příjem vysílání DAB+ omezený.
- $\left(\mathbf{i}\right)$ Nedotýkejte se antény při reprodukci vysílače. Toto může vést k nepříznivému ovlivnění příjmu a k vysazování zvuku.

### **4.3.2 Připojení síťového kabelu**

### **VAROVÁNÍ!**

Síťové zástrčky se nedotýkejte mokrýma rukama, nebezpečí zásahu elektrickým proudem!

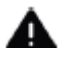

### **POZOR!**

Položte síťový kabel tak, aby o něj nikdo nemohl zakopnout.

- > Zapojte síťovou zástrčku DIGITRADIO 371 IR do elektrické zásuvky (AC 100 240 V  $\sim$ , 50/60 Hz)
- > Před použitím (zasunutím síťové zástrčky do zásuvky) se ujistěte, že provozní napětí odpovídá místnímu napětí v síti.
- $\left| \boldsymbol{i} \right|$ Poznámky
- Použijte vhodnou, snadno přístupnou elektrickou zásuvku a vyhněte se použití více zásuvek!
- V případě poruchy nebo zjištění kouře či zápachu z krytu, okamžitě vytáhněte zástrčku ze zásuvky!
- Pokud nebudete přístroj delší dobu používat, vytáhněte zástrčku ze zásuvky, např. před odjezdem na delší cestu.
- > Až poté zasuňte zástrčku do elektrické zásuvky.
- > Teplo vznikající při provozu musí být odváděno dostatečnou cirkulací vzduchu. Z tohoto důvodu nesmí být zařízení zakryto nebo umístěno v uzavřené skříni. Kolem zařízení zajistěte volný prostor alespoň 10 cm.

### **4.3.3 Vložení baterií do dálkového ovládání**

- > Otevřete kryt baterií na zadní stěně dálkového ovládání tím, že jej posunete ve směru šipky.
- > Vložte baterie (2x AAA 1,5 V) do místa pro baterie a dbejte správné polarity. Polarita je vyznačena.

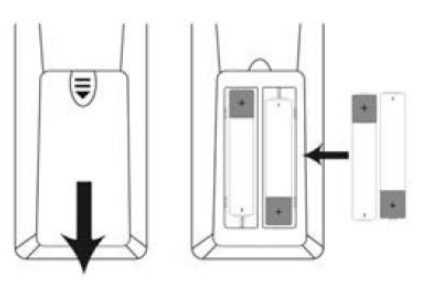

- > Znovu pečlivě zavřete víko přihrádky na baterie a ujistěte se, že pojistné jazýčky víka zapadly do krytu.
- $\left| \boldsymbol{i} \right|$ Poznámky:
- Pro provoz dálkového ovládání potřebujete 2 alkalické baterie typu micro 1,5 V, AAA. Dávejte při vkládání pozor na správnou polaritu.
- Vyměňte zavčas slábnoucí baterie.
- Vyteklé baterie mohou způsobit poškození dálkového ovládání.
- Když nebude přístroj delší dobu používán, vyjměte baterie z dálkového ovládání.
- Důležitý pokyn pro likvidaci:

Baterie mohou obsahovat jedovaté látky, které poškozují životní prostředí. Likvidujte proto baterie bezpodmínečně odpovídaje platným zákonným ustanovením. Nezahazujte baterie nikdy do normálního domovního odpadu.

### **4.3.4 Připojení sluchátek**

### **VAROVÁNÍ! Poškození sluchu!**

Při používání sluchátek neposlouchejte hudbu při vysoké hlasitosti. Může to způsobit trvalé poškození sluchu. Před použitím sluchátek snižte hlasitost rádia na nejnižší úroveň.

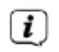

Používejte pouze sluchátka se stereofonním konektorem jack 3,5 mm.

- > Zasuňte zástrčku sluchátek do zdířky pro sluchátka na zadní straně zařízení DIGITRADIO 371 IR. Zvuk se nyní přehrává výhradně přes sluchátka; reproduktory jsou ztlumeny.
- > Pokud chcete opět používat reproduktory, odpojte sluchátka ze zásuvky pro sluchátka na rádiu.

### **4.4 Nabíjení externích zařízení**

DIGITRADIO 371 IR umožňuje nabíjet externí zařízení, jako jsou mobilní telefony a smartphony a to prostřednictvím kabelu, nebo bezdrátově (podle standardu QI).

 $(i)$ Nepoužívejte obě varianty současně. Mohlo by to způsobit poškození zařízení.

### **4.4.1 Nabíjení pomocí kabelu**

Použijte originální nabíjecí kabel (USB) pro vaše externí zařízení a vložte USB do portu **USB (15)** na zadní straně zařízení DIGITRADIO 371 IR. Externí zařízení lze nabíjet maximálně napětím 5 V a proudem 1 A.

### **4.4.2 Bezdrátové nabíjení**

> Pokud má vaše externí zařízení funkci bezdrátového nabíjení (bezdrátové nabíjení v souladu se standardem QI), můžete jej umístit na bezdrátové nabíjení. **Podložka pro bezdrátové nabíjení (3)** se nachází na horní straně zařízení DIGITRADIO 371 IR. Displej na vašem externím zařízení musí být přitom umístěn uprostřed a směřovat vzhůru. Pokud je správně orientován, proces nabíjení se zahájí automaticky. Podívejte se prosím na návod k použití vašeho externího zařízení, kde najdete další informace o bezdrátovém nabíjení baterie.

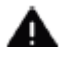

**A** POZOR! Implantované zdravotnické prostředky - viz kapitola bezpečnost.

### **4.5 Obecné funkce přístroje**

### **4.5.1 Zapnutí přístroje**

- > Pro zajištění dobrého příjmu DAB+/FM (UKW) zcela vytáhněte teleskopickou anténu (14) na zadní straně zařízení. Všimněte si také bodu 4.3.1.
- > Nejprve připravte DIGITRADIO 371 IR k provozu, jak je popsáno v bodech 4.3.1 a 4.3.3.
- > Stiskem tlačítka **Zapnuto/Standby** (2) na přístroji nebo na dálkovém ovládání (14) DIGITRADIO 371 IR zapnete.

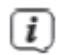

Po prvním zapnutí musíte nejprve nastavit jazyk ovládání a průvodce počáteční instalací (viz kapitola "6 Počáteční nastavení").

### **4.5.2 Vypnutí přístroje**

> Zařízení můžete přepnout do pohotovostního režimu stisknutím tlačítka **On/Standby**. Na displeji se krátce zobrazí zpráva **[Standby].** Jas displeje v pohotovostním režimu můžete změnit, jak je popsáno v bodě 15.12.

### **4.5.3 Výběr zdroje přehrávání**

> Tlačítkem **MODE** na zařízení (1) nebo na dálkovém ovladači (8) můžete přepínat mezi zdroji **DAB+** (digitální rádio), **FM** (VHF), **internetové rádio/podcasty**, **Bluetooth, AUX** a přehrávání z **USB**.

### Alternativně:

- > Stiskněte tlačítko **MENU.**
- > Pomocí tlačítek ▲nebo ▼vyberte položku **[hlavní menu/main menu]** a výběr potvrďte tlačítkem **OK (9)**.
- > Vyberte zdroj pomocí ovladače **SCROLL/OK/SNOOZE (11)** na zařízení nebo pomocí tlačítek ▲nebo ▼na dálkovém ovladači (22, 24) a potvrďte výběr stisknutím tlačítka **OK.**

### **4.5.4 Nastavení hlasitosti**

- > Hlasitost upravíte pomocí tlačítek **VOL +/-** (23, 10) na dálkovém ovladači nebo otáčením knoflíku **VOLUME (9)** na zařízení.
- Otáčení po směru hodinových ručiček hlasitěji
- Otáčení proti směru hodinových ručiček tišší.

Nastavená hlasitost je zobrazena na displeji pomocí sloupcového grafu. Všimněte si také bodu 4.3.4 pro provoz s připojenými sluchátky.

> Stiskněte tlačítko **Mute** (13) na dálkovém ovladači pro okamžité a úplné ztlumení zvuku. Dalším stisknutím tlačítka se vrátíte na naposledy nastavenou hlasitost.

Pokud je hlasitost zcela ztišena, zařízení se po cca 15 minutách přepne do pohotovostního režimu.

### **4.5.5 Displej**

 $\left(\overline{i}\right)$ 

V závislosti na zvolené funkci nebo možnosti se na displeji zobrazí následující informace (příklad):

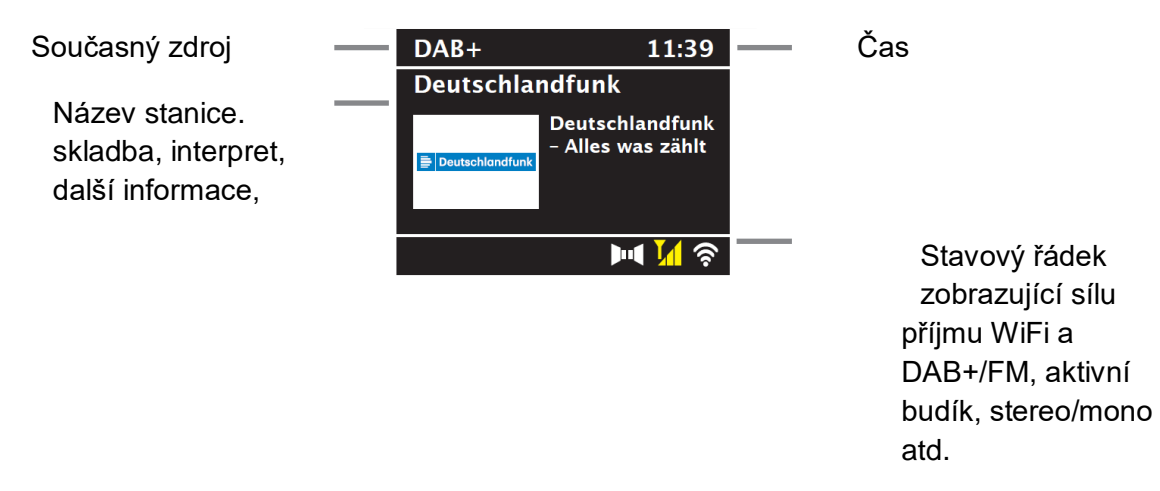

**Zobrazené údaje se mohou lišit v závislosti na zvolené funkci/zdroji. Pokyny na** displeji berte na vědomí.

> Další informace zobrazované na displeji, jako je název, interpret nebo frekvence stanice, lze nastavit a procházet v závislosti na zdroji/stanici pomocí tlačítka INFO.

### **4.5.6 Vyvolání informací na displeji**

> Několikrát krátce stiskněte tlačítko **INFO** (6) na dálkovém ovladači nebo tlačítko **INFO/MENU** (5) na zařízení. Při každém stisknutí se na displeji zobrazí jiná informace. Dostupnost informací závisí na vybraném zdroji. Může to být například síla signálu nebo datum/čas.

### **4.5.6 Obrázky na displeji/Slideshow**

Některé stanice DAB+ vysílají i další informace, jako je obal alba aktuální skladby, reklamy nebo informace o počasí. Velikost okna lze změnit pomocí tlačítka **OK** na dálkovém ovladači nebo stisknutím tlačítka **SCROLL/OK/SNOOZE** na zařízení.

### **5 Ovládání MENU**

Přes MENU máte přístup ke všem funkcím a nastavením DIGITRADIO 371 IR. Pohyb v menu se provádí především pomocí tlačítek **MENU,▲/▼a OK** na dálkovém ovládání.

MENU je rozděleno na příslušnou **podnabídku** pro aktuálně vybraný zdroj, **hlavní nabídku** a systémovou **nabídku**. V MENU se můžete pohybovat pomocí tlačítek **▲/ ▼** na dálkovém ovladači a výběr potvrdíte stiskem tlačítka **OK**. Podnabídku aktuálně vybraného zdroje otevřete stisknutím tlačítka **OK.** Hvězdička (\*) označuje aktuální výběr.

- $\left(\overline{\mathbf{i}}\right)$ Zavření nabídky: Stiskněte několikrát tlačítko MENU (podle toho, v jaké podnabídce se nacházíte), dokud se znovu nezobrazí aktuální rozhlasový program.
- $(i)$ Nastavení se uloží pouze stisknutím tlačítka **OK**. Pokud místo toho stisknete tlačítko **MENU** nebo **BACK** (ZPĚT), nastavení nebudou přijata a uložena. Pro návrat o krok zpět použijte tlačítko **BACK.**
- $\lceil i \rceil$ Funkce a tlačítka, která je třeba stisknout, jsou v této příručce zobrazeny **tučně.** Zobrazení indikací v **[hranatých závorkách].**
- $(i)$ Některé texty (např. položky MENU, informace o stanici) mohou být příliš dlouhé na to, aby je bylo možné zobrazit na displeji celé. Ty se pak po krátké době zobrazí jako rolující text.

Poznámka k provozu pomocí tlačítek na rádiu:

Vyvolání menu: krátce stiskněte a podržte tlačítko **INFO/MENU.**

Tlačítko **SCROLL/OK/SNOOZE** lze otáčet nebo stisknout.

Stisknutí tlačítka **SCROLL/OK/SNOOZE**: Potvrzení výběru / OK / Snooze.

Otáčení tlačítka **SCROLL/OK/SNOOZE**: P+/-, nebo **▲/ ▼** hledání titulu.

 $\lceil i \rceil$ Všechny následující provozní kroky jsou vysvětleny pomocí tlačítek na dálkovém ovladači. Chcete-li na zařízení provést funkci, stiskněte příslušná tlačítka na zařízení.

### **6 Počáteční nastavení**

Po prvním zapnutí DIGITRADIO 371 IR se spustí průvodce úvodním nastavením.

- $\lceil i \rceil$
- Všechna nastavení lze také kdykoli později změnit.
- > Pomocí **▲/▼**vyberte jazyk a potvrďte tlačítkem **OK.**
- > Potvrďte informaci o ochraně dat tlačítkem **OK.**
- > Chcete-li spustit průvodce úvodním nastavením, pomocí tlačítek **▲/▼**na dálkovém ovladači vyberte pole **[ANO/YES]** a stiskněte tlačítko **OK.**
- > V dalším kroku můžete vybrat formát času. Vyberte požadované nastavení **[12]** nebo **[24]** a stisknutím tlačítka **OK** přejděte k dalšímu kroku.
- > Zde můžete vybrat, ze kterého zdroje (Vše, DAB+, FM nebo Internet) DIGITRADIO 371 IR získává a aktualizuje čas a datum.
- $\left(\overline{\mathbf{i}}\right)$ Pokud jste zvolili **Update from NET** (update z internetu) nebo **All** (vše), musíte v dalším kroku vybrat časové pásmo, aby se čas zobrazoval správně.
- $\sqrt{i}$ Poté určete, zda je v době nastavení aktuální letní nebo zimní čas. Pokud vyberete možnost **Žádné/Keine**, hodiny a datum bude nutné nastavit ručně.
- > V dalším kroku můžete určit, zda má DIGITRADIO 371 IR zůstat připojeno k internetu i v pohotovostním režimu. To může být výhodné např. pro ovládání aplikací. Zvyšuje se však spotřeba energie v pohotovostním režimu.
- > Poté se spustí vyhledávání sítě WLAN a můžete nastavit připojení k internetu. Pomocí tlačítek **▲/▼v**yberte Wi-Fi síť ke které se chcete připojit a stisknete **OK.**  Pomocí zobrazené klávesnice zadejte příslušné heslo (připojte se bez WPS). Poté zaškrtněte políčko **OK** a stiskněte tlačítko **OK**. Pokud bylo heslo správné, bude nyní navázáno připojení k této síti. Zda spojení existuje, poznáte podle signálního řádku ve stavovém řádku displeje. Chcete-li proces přerušit, vyberte **ZRUŠIT/ABBR** a stiskněte tlačítko **OK**. Pokud uděláte chybu, můžete poslední zadané písmeno smazat pomocí **DEL.**
	- Zatímco je na displeji zobrazena virtuální klávesnice, můžete se pohybovat pomocí **▲/▼**na dálkovém ovladači. Tlačítka **▲/▼**posouvají zvýraznění nahoru a dolů, tlačítka ◄/ ► zvýraznění doleva a doprava.
- > Po dokončení konfigurace sítě potvrďte hlášení o tom, že počáteční nastavení je dokončeno, stisknutím tlačítka **OK.**

### **7 Digitální rádio - DAB+**

### **7.1 Co je DAB+**

 $(i)$ 

DAB+ je nový digitální formát, pomocí kterého můžete slyšet krystalově čistý zvuk bez šumu. Jinak, než u běžných analogových vysílačů, vysílá u DAB+ větší množství vysílačů na té samé frekvenci. Další informace obdržíte např. pod<https://digital.rozhlas.cz/> nebo [http://www.digitalradiodab.cz](http://www.digitalradiodab.cz/)

### **7.2 Příjem DAB+ rádia**

- > Tiskněte tlačítko **MODE**, až se na displeji zobrazí **[DAB]**.
- $\left(\overline{\mathbf{i}}\right)$ Při prvním spuštění DAB+ se automaticky provede kompletní vyhledávání stanic. Po dokončení vyhledávání se přehraje první stanice v alfanumerickém pořadí.

### **7.2.1 Provedení úplného vyhledávání**

 $\left(\overline{\mathbf{i}}\right)$ Automatické skenování prohledává všechny kanály DAB+ v pásmu III a vyhledává tak všechny stanice dostupné v oblasti příjmu.

Po ukončení vyhledávání bude reprodukována první stanice v abecedním pořadí.

- > Stisknutím tlačítka **SCAN** provedete úplné skenování. Na displeji se zobrazí "Scan". Skenování se spustí a na displeji se zobrazí ukazatel průběhu. Poté se zobrazí seznam stanic.
- > Po dokončení stiskněte tlačítka ▲nebo ▼a **OK** pro výběr stanice.

Alternativně:

- > Otevřete **MENU a pomocí tlačítek** ▲nebo ▼vyberte **[Úplné vyhledávání/Full Scan]** a stiskněte tlačítko **OK**.
- > Na displeji se zobrazí **[Search...]**
- $\sqrt{i}$ Nenajde-li se žádná stanice, zkontrolujte teleskopickou anténu a změňte případně umístění (bod 4.3.1).

### **7.2.2 Výběr stanice**

- > Nalezené stanice můžete vyhledat stisknutím tlačítka ▲nebo ▼
- > Pro výběr stanice stiskněte tlačítko **OK.**
- > Případně můžete stisknout tlačítko **MENU** a pomocí tlačítka ▲nebo ▼ vybrat **[Seznam stanic/Station list].**

### **7.2.3 Uložení DAB+ stanic do seznamu oblíbených**

Do paměti oblíbených stanic lze uložit až 20 stanic.

- > Nastavte požadovanou stanici (Viz bod 7.2.2).
- > Chcete-li uložit tuto stanici na přednastavenou pozici, stiskněte a podržte během přehrávání tlačítko **PRESET**, dokud se na displeji nezobrazí **[Uložit oblíbené].** Poté pomocí tlačítek ▲ / ▼ vyberte místo v seznamu (1... 20). Pro uložení stiskněte tlačítko **OK**.
- > Pro uložení dalších stanic opakujte tento postup.
- $(i)$ Stanice můžete také uložit přímo pod jedno z tlačítek přímé volby **1... 10 na dálkovém ovladači** stisknutím a podržením odpovídajícího tlačítka (tlačítko 0 = 10).

### **7.2.4 Výběr uložených stanic**

> Krátce stiskněte požadované číselné **tlačítko 1 - 10** (0=10). Pokud ve zvoleném programovém slotu není uložena žádná stanice, zobrazí se zpráva **[Paměťový slot prázdný/Memory slot empty].**

Alternativně:

> Krátce stiskněte tlačítko **PRESET**, pomocí tlačítek ▲/▼ vyberte pozici oblíbených programů 1 - 20 a stiskněte tlačítko **OK.**

### **7.2.5 Vymazání uložené stanice**

> Jednoduše na požadovanou pozici uložte jinou stanici.

### **7.2.6 Síla signálu**

- > Několikrát stiskněte tlačítko **INFO**. Zobrazí se síla signálu.
- > Modulační pruh zobrazuje aktuální úroveň.

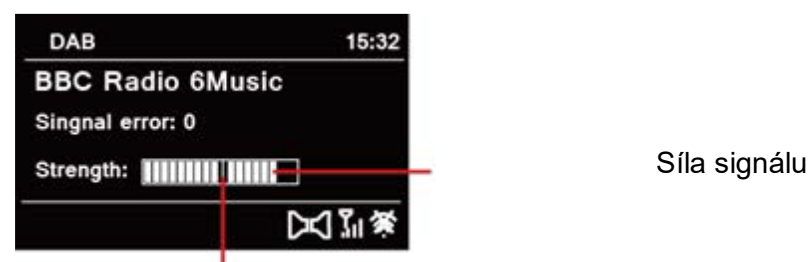

Minimální Síla signálu

- > Síla signálu se zobrazuje na displeji pomocí sloupcového grafu.
- $(i)$ Stanice s intenzitou signálu nižší než požadovaná minimální intenzita signálu nevysílají dostatečně silný signál. V případě potřeby seřiďte anténu podle popisu v části 4.3.1.

### **7.2.7 Manuální vyhledávání**

 $\left(\overline{\mathbf{i}}\right)$ 

Tato položka MENU se používá ke kontrole přijímaných kanálů a lze ji použít také k nasměrování antény. Kromě toho zde můžete přidávat požadované kanály ručně.

- > Zvolte **[Menu ] > [Nastavit manuálně/Set Manually]** a stiskněte tlačítko **OK**.
- > Pomocí tlačítek ▲nebo ▼ vyberte frekvenci stanice a stiskněte tlačítko **OK.**
	- Pokud je na kanálu přijímána stanice DAB+, zobrazí se na displeji název stanice. Anténu lze nyní nasměrovat pro maximální sílu signálu. Vysílače, jejichž síla signálu je nižší než požadovaná minimální síla signálu, nevysílají adekvátní signál. V případě potřeby vyrovnejte teleskopickou anténu, jak je popsáno v bodě 4.3.1.
- $\lceil i \rceil$ Pokud jsou vyhledány stanice, které ještě nebyly uloženy do seznamu stanic, budou tam nyní také uloženy.

### **7.2.8 Odstranění neaktivních stanic**

Toto nastavení se používá k odstranění starých kanálů, které již nelze přijímat.

- > Stiskněte tlačítko **MENU** a tlačítky ▲ / ▼ vyberte položku **> [Smazat neaktivní stanice/Delete inactive stations]**.
- > Stiskněte tlačítko **OK**.

Následuje otázka **[Smazat/Delete]**, zda se mají neaktivní stanice opravdu smazat.

> Pomocí tlačítek ▲ / ▼ položku **[Ano/Yes]** a potvrďte volbu stiskem tlačítka **OK**.

### **7.2.9 Přizpůsobení hlasitosti (DRC)**

Bodem menu **Přizpůsobení hlasitosti** se nastaví kompresní poměr, který vyrovnává dynamické výkyvy a tím přicházející variace hlasitosti.

> Stiskněte tlačítko **MENU** a zvolte tlačítky ▲ / ▼ položku **> [Přizpůsobení hlasitosti/ Volume Adjustment]**.

> Stiskněte tlačítko **ENTER**.

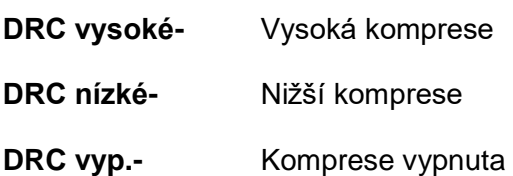

> Potvrďte nastavení stisknutím **OK**.

### **7.2.10 Třídění stanic**

- > Stiskněte tlačítko **MENU** a potom nebo vyberte > **[Pořadí stanic/Station order].**
- > Pomocí ▲ / ▼ zvolte způsob řazení a potvrďte výběr pomocí **OK.**
- $\left(\overline{\mathbf{i}}\right)$ Můžete vybírat mezi: **Alphanumeric/Abecední** a **Provider/Poskytovatel.**

### **8 FM režim**

### **8.1 Zapnutí FM režimu**

- > Stiskněte několikrát tlačítko **MODE**, dokud se na displeji nezobrazí **[FM-Radio].**
- $\left(\overline{\mathbf{i}}\right)$ Při prvním zapnutí rádia je nastavena frekvence na 87,5 MHz.
- $\left(\overline{\mathbf{i}}\right)$ Pokud jste již nastavili nebo uložili stanici, rádio přehraje naposledy nastavenou stanici.
- $(i)$ V případě stanic s podporou RDS se zobrazí název stanice. Pro zlepšení příjmu nastavte anténu.
- $(i)$ Pro zlepšení příjmu nastavte teleskopickou anténu (položka 4.3.1).

### **8.2 FM (VKV) příjem s informacemi RDS**

RDS je způsob vysílání doplňkových informací prostřednictvím stanic FM. Vysílací stanice s RDS mohou například vysílat název své stanice nebo typ programu. Ty se zobrazí na displeji.

> Přístroj může zobrazovat následující informace RDS:

**RT** (Radiotext), **PS** (název vysílače), **PTY** (Typ programu).

### **8.3 Automatické vyhledávání stanic**

- > Stisknutím tlačítka **SCAN** spustíte automatické skenování, aby se automaticky vyhledala další stanice s dostatečně silným signálem.
- $\left(\overline{\mathbf{i}}\right)$ Pokud je nalezena stanice FM s dostatečně silným signálem, skenování se zastaví a stanice se přehraje. Pokud je přijímána stanice RDS, zobrazí se název stanice a případně i text rádia.
- $\lceil i \rceil$ Chcete-li naladit i slabší stanice, použijte funkci ruční volby stanice.

### **8.4 Manuální vyhledávání stanic**

> V režimu FM stiskněte tlačítko ▲nebo ▼ a nastavte požadovanou stanici. Na displeji se zobrazí frekvence v krocích po 0,05 MHz.

### **8.5 Nastavení vyhledávání**

V této položce nabídky lze nastavit citlivost vyhledávacího běhu.

- > Stiskněte tlačítko **MENU** a vyberte položku **[Nastavení vyhledávání/Scan setting].**
- > Chcete-li naladit stanice se slabším signálem, použijte ruční vyhledávání stanic. Tyto stanice budou šumět a příjem nebude nízká kvalita příjmu.

### **8.6 Nastavení zvuku - MONO / STEREO**

- > Stiskněte tlačítko **MENU** a pomocí tlačítka ▲nebo ▼ vyberte možnost **> [Nastavení zvuku/Audio setting].**
- > Zvolte **[YES]** pro přehrávání monofonního zvuku pouze při slabém příjmu FM nebo **[NO]** pro přehrávání stereofonního zvuku (pouze za dobrých příjmových podmínek).
- **>** Potvrďte stisknutím tlačítka **OK.**

### **8.7 Uložení FM stanic do seznamu oblíbených**

Do paměti oblíbených stanic lze uložit až 20 stanic. Uložené stanice se zachovají i v případě výpadku proudu.

- > Nejprve nastavte požadovanou frekvenci vysílače (položka 8.3, 8.4) a tak vyberte požadovanou stanici.
- > Chcete-li uložit tuto stanici do paměťového slotu, stiskněte a podržte během přehrávání tlačítko **PRESET**, dokud se na displeji nezobrazí **[Save favourite].**
- > Poté vyberte pomocí tlačítek ▲/▼ pozici (1...20). Pro uložení stiskněte tlačítko **OK.**
- > Uložení dalších stanic: Postup opakujte.

Případně:

> Stanice můžete také uložit přímo pod jedno z tlačítek přímé volby **1...10** na dálkovém ovladači stisknutím a podržením odpovídajícího tlačítka (tlačítko 0 = 10).

### **8.8 Výběr uložené stanice**

- > Chcete-li vyvolat stanici, kterou jste předtím uložili do paměti **FAV**, stiskněte krátce tlačítko **PRESET** a pomocí tlačítek ▲/▼pozici, pod kterou je stanice uložena (1...20). Stisknutím tlačítka **OK** zahájíte přehrávání této stanice.
- $\left(\mathbf{i}\right)$ Pokud ve zvoleném programovém slotu není uložena žádná stanice, na displeji se zobrazí **[(prázdné/empty)].**
- $\left(\overline{\mathbf{i}}\right)$ Alternativně lze také použít odpovídající tlačítko přímé volby **1...10** (tlačítko 0 = 10) na dálkovém ovladači. Tlačítky **P+ a P-** lze přímo přepínat mezi oblíbenými paměťovými místy.

### **8.9 Vymazání uložené stanice**

> Na příslušné místo uložte novou stanici. Při uvedení rádia do továrního nastavení se vymažou všechna nastavení, včetně uložených stanic a spustí se nové vyhledávání v režimu DAB.

### **9 Internetové rádio a podcasty**

DIGITRADIO 371 IR je vybaveno přijímačem internetových rádií. Pro příjem internetových rozhlasových stanic/vysílání/podcastů potřebujete Wi-Fi router s přístupem k internetu.

> Opakovaně stiskněte tlačítko **MODE**, dokud se na displeji nezobrazí **[Internet Radio]**

Pokud spustíte provoz internetového rádia poprvé, aniž by bylo při počáteční instalaci nakonfigurováno Wi-Fi připojení, zobrazí se průvodce vyhledáváním, který vám ukáže všechny Wi-Fi sítě v dosahu.

Pomocí tlačítek ▲/▼ a **OK** vyberte Wi-Fi síť, ke které se chcete připojit a pomocí zobrazené klávesnice zadejte příslušné heslo (připojte se bez WPS). Poté zaškrtněte políčko **OK** a stiskněte tlačítko **OK.** Pokud bylo heslo správné, bude nyní navázáno připojení k této síti.

Zda existuje spojení, poznáte podle ikony **ve** ve stavovém řádku displeje. Chcete-li záznam zrušit, vyberte **ZRUŠIT/CANCEL**. a stiskněte tlačítko **OK**. Pokud uděláte chybu, můžete poslední zadané písmeno smazat pomocí **DEL.**

### **9.1 Seznam stanic - výběr stanice**

- > Stiskněte tlačítko **MENU** a vyberte možnost **[Seznam stanic/Station List]** a stiskněte tlačítko **OK.**
- $\left(\overline{\mathbf{i}}\right)$ V části Seznam stanic se zobrazí všechny internetové rozhlasové stanice, rozdělené podle různých kategorií.

> Vyberte stanici podle kategorie/země/žánru (category/country/genre ) a stiskněte tlačítko **OK**.

### **9.2 Naposledy poslouchaná stanice**

- > Výběrem **MENU > Seznam kanálů/Channel list > Poslední poslouchaný/Last listened** zobrazíte seznam naposledy přehrávaných stanic.
- > Pomocí ▲/▼ vyberte stanici a přehrajte ji pomocí OK.

### **9.3 Uložení internetových stanic do seznamu oblíbených**

- $(i)$ Do paměti oblíbených stanic lze uložit až 20 stanic.
- > Chcete-li uložit stanici do seznamu oblíbených, stiskněte a podržte během přehrávání tlačítko **PRESET**, dokud se na displeji nezobrazí **[Save favourite]**. Poté pomocí tlačítek ▲/▼vyberte oblíbenou paměť (1...20). Pro uložení stiskněte tlačítko **OK.**
- $(i)$ Opakujte tento postup pro uložení dalších stanic. Stanice můžete také uložit přímo pod jedno z tlačítek přímé volby 1...10 (0=10) na dálkovém ovladači stisknutím a podržením odpovídajícího tlačítka.

### **9.4 Výběr uložené stanice**

> Chcete-li vyvolat stanici, kterou jste předtím uložili do paměti **FAV**, stiskněte krátce tlačítko **PRESET** a pomocí tlačítek ▲/▼pozici, pod kterou je stanice uložena (1...20). Stisknutím tlačítka **OK** zahájíte přehrávání této stanice.

 $(i)$ Pokud ve zvoleném programovém slotu není uložena žádná stanice, na displeji se zobrazí **[(prázdné/empty)].**

 $(i)$ Alternativně lze také použít odpovídající tlačítko přímé volby **1...10** (tlačítko 0 = 10) na dálkovém ovladači. Tlačítky **P+ a P-** lze přímo přepínat mezi oblíbenými paměťovými místy.

### **10 Podcasty**

Stejně jako internetové rozhlasové stanice jsou podcasty přístupné přes internet. Základní ovládání je popsáno v bodě "9 Internetové rádio".

### **11 Bluetooth**

 $(i)$ V režimu Bluetooth můžete přehrávat hudbu z připojeného smartphonu nebo tabletu přes reproduktory DIGITRADIO 371 IR. K tomu je třeba obě zařízení nejprve vzájemně "spárovat". Bezdrátovou nabíjecí podložku nebo USB port na DIGITRADIO 371 IR lze použít k nabíjení nebo napájení externích zařízení. Maximální nabíjecí proud USB konektoru je DC 5V, 1A.

### **11.1 Aktivace režimu Bluetooth**

- > Opakovaně stiskněte tlačítko **MODE**, dokud se na displeji nezobrazí **[Bluetooth Audio].**
- $\left(\overline{\mathbf{i}}\right)$ Při prvním zapnutí je nutné nejprve spárovat externí zařízení (smartphone/tablet).

 $\left(\overline{i}\right)$ Pokud již bylo externí zařízení spárováno a je v dosahu, spojení se naváže automaticky.

### **11.2 Párování**

Pro připojení externího zařízení, např. chcete-li spárovat smartphone nebo tablet s DIGITRADIO 371 IR, postupujte následovně:

- > Spusťte režim Bluetooth, jak je popsáno v bodě 11.1.
- > Počkejte, dokud se na displeji nezobrazí **[Bluetooth visible].**
- > Nyní spusťte vyhledávání blízkých zařízení Bluetooth na vašem externím zařízení.
- $\left(\overline{i}\right)$ Možná budete muset nejprve aktivovat funkci Bluetooth na vašem externím zařízení. Chcete-li zjistit, jak aktivovat funkci Bluetooth na vašem externím zařízení a provést vyhledávání, přečtěte si prosím návod k obsluze vašeho externího zařízení.
- $\sqrt{i}$ Během procesu párování by měla být obě zařízení ve vzdálenosti do 10 cm.
- > Položka DIGITRADIO 371 IR by se nyní měla objevit v seznamu zařízení Bluetooth nalezených na vašem externím zařízení. Klepnutím na něj dokončíte proces párování. Pokud je proces párování úspěšně dokončen, na displeji se zobrazí **Připojeno/Connected.**
- > Nyní můžete spustit přehrávání hudby na externím zařízení.
- $\sqrt{i}$ V závislosti na protokolu Bluetooth vašeho externího zařízení můžete ovládat přehrávání hudby pomocí tlačítek přehrávání na dálkovém ovladači.

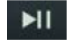

Přehrávání/pauza.

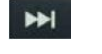

Následující skladba.

 $H$ Stisknutím 2x přehrajete předchozí skladbu, stisknutím 1x přehrajete skladbu od začátku.

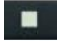

- Zastavení přehrávání.
- $\left(\overline{\mathbf{i}}\right)$ Případně můžete použít ovládací prvky přehrávání hudební aplikace na externím zařízení.

 $\left(\overline{\mathbf{i}}\right)$ Upozorňujeme, že k zařízení DIGITRADIO 371 IR může být v jednom okamžiku připojeno pouze 1 zařízení.

 $\left(\overline{i}\right)$ Dbejte na to, abyste nepřekročili maximální dosah Bluetooth 10 metrů, aby byla zaručena vynikající kvalita přehrávání.

Pokud nedochází k přehrávání nebo není připojeno žádné zařízení, DIGITRADIO 371 IR se po přibližně 15 minutách přepne do pohotovostního režimu.

### **11.3 Zrušení spárování**

 $(i)$ 

- > Stisknutím a podržením tlačítka **PRESET** zrušíte aktivní párování. DIGITRADIO 371 IR je nyní opět v režimu párování.
- > Případně můžete zrušit spárování na externím zařízení. Dodržujte prosím informace v návodu k obsluze vašeho externího zařízení.

### . **12 Přehrávání hudby (USB média)**

DIGITRADIO 371 IR můžete využít pro přehrávání audio souborů z paměťového zdroje USB. To vyžaduje, aby byl k portu **USB (15)** připojen USB flashdisk s audio soubory**.**

- $\left(\overline{i}\right)$ Připojení USB médií přes USB rozbočovače, nebo prodlužovací USB kabely není podporováno.
- $\left(\overline{i}\right)$ USB port není vhodný pro přímé připojení k PC!
- $\left(\overline{\mathbf{i}}\right)$ DIGITRADIO 371 IR podporuje USB média (USB 1.1, 2.0) až do 32 GB formátovaná ve formátu souborů FAT16 nebo FAT32. Maximální velikost souboru mediálního souboru je max. 4 GB.
- > Opakovaně stiskněte tlačítko **MODE**, dokud se na displeji nezobrazí **[USB].**
- $\left(\overline{i}\right)$ Zobrazení kategorizace/složky závisí na struktuře vašeho USB média. Věnujte tedy pozornost informacím na displeji.
- $(i)$ Pokud není připojeno žádné paměťové médium nebo jej nelze přečíst, na displeji se zobrazí zpráva **[no USB device].**
- $\lceil i \rceil$ Pokud nedochází k přehrávání, DIGITRADIO 371 IR se po 15 minutách přepne do pohotovostního režimu.

### **12.1 Ovládání přehrávání z USB**

> Pomocí tlačítek se šipkami ▲/▼vyberte položku **[USB playlist]** a stiskněte tlačítko **OK.** Poté můžete přímo vybrat složku nebo hudební soubor a přehrát je pomocí **OK.**

- > Přehrávání můžete pozastavit stisknutím tlačítka **Přehrát/Pozastavit** (na displeji bliká čas přehrávání) nebo v něm pokračovat opětovným stisknutím.
- > Pro zastavení přehrávání použijte tlačítko **Stop** .

### **12.2 Výběr skladby**

> Pomocí tlačítka **Předchozí stopa** nebo **Další stopa** přejděte na další nebo předchozí stopu. Pokud je na USB médiu několik složek/alb, lze tituly vybírat pouze jeden po druhém. Prostřednictvím **Menu > USB playlist** můžete vybrat konkrétní hudební složky a hudební tituly.

### **12.3 Rychlé vyhledávání**

V aktuální stopě můžete rychle vyhledávat vpřed nebo vzad a najít konkrétní bod.

> Stiskněte a podržte tlačítko **Předchozí stopa Bedalová pro rochlé** pro rychlé převíjení vpřed nebo vzad ve skladbě tak dlouho, dokud je držíte stisknuté.

### **12.2 Funkce opakování**

Můžete zvolit, zda se má opakovat jedna stopa, celá složka/album nebo všechny stopy.

- > Několikrát stiskněte tlačítko **Opakovat** .
- > Chcete-li funkci opět vypnout, stiskněte tlačítko **Opakovat** skladbu tolikrát, dokud se ikona nepřestane zobrazovat.

### **12.2 Funkce náhodného přehrávání**

- > Stisknutím tlačítka **Shuffle** přehráváte skladby v náhodném pořadí.
- > Chcete-li funkci opět vypnout, stiskněte znovu tlačítko **Shuffle**, dokud se na displeji nezobrazí symbol opakování.

### **13 Audio vstup**

Prostřednictvím reproduktoru DIGITRADIO 371 IR můžete přehrávat zvuk z externího zařízení.

- > Připojte externí zařízení ke stereofonnímu konektoru **AUX-IN** 3,5 mm (17) na zadní straně.
- > Pomocí tlačítka **MODE** vyberte zvukový vstup **AUX-IN**. Na displeji se zobrazí **[Aux-In]**.
- $(i)$ Přehrávání se ovládá na externím zařízení. Nenastavujte příliš vysokou hlasitost, aby nedocházelo k rušení.

 $\left(\overline{\mathbf{i}}\right)$ Bezdrátovou nabíjecí podložku nebo USB port na DIGITRADIO 371 IR lze použít k nabíjení nebo napájení externích zařízení. Maximální nabíjecí proud je DC 5V, 1A.

### **14 Další funkce**

### **14.1 Časovač vypnutí**

- > Stiskněte tlačítko **MENU** a poté vyberte možnost **[Hlavní menu/Main menu > Časovač vypnutí/Sleep timer].**
- > Pomocí tlačítek ▲/▼můžete nastavit dobu, za kterou se rádio přepne do pohotovostního režimu. Můžete vybrat z těchto možností: 15, 30, 45 nebo 60 min.
- > Alternativně lze také použít tlačítko **SLEEP (18).**
- $\left(\overline{i}\right)$ Na displeji se zobrazí symbol měsíce s časem, který je ještě k dispozici, dokud se DIGITRADIO 371 IR nepřepne do pohotovostního režimu.

### **14.2 Budík**

> Stiskněte tlačítko **MENU** a poté vyberte možnost **[Hlavní menu/Main menu > Alarm].**

Alternativně:

> Stisknutím tlačítka **Alarm 1,** nebo **Alarm 2 (25)** přejdete přímo k nastavení budíku.

### **14.2.1 Nastavení času budíku**

Funkci budíku nelze spustit, dokud není nastaven správný čas. V závislosti na konfiguraci k tomu dojde buď automaticky, nebo bude nutné nastavit čas ručně. Čas lze aktualizovat buď ručně, prostřednictvím DAB/FM nebo přes internet. Další informace o tom naleznete v části 20.4.

- > Pomocí tlačítek ▲/▼ vyberte budík **Alarm 1** nebo **Alarm 2** a potvrďte tlačítkem **OK**.
- > Poté postupně projděte všechny body. Každou položku potvrďte tlačítkem **OK.**

### **Opakování**

> Můžete si vybrat mezi možnostmi **Denně/Daily** (každý den v týdnu), **Jednou/Once**, **Všední dny**/**Weekdays** (Po - Pá) a **Víkendy/Weekends** (So a Ne). Stisknutím tlačítka **OK** nastavení použijete.

### **Čas**

> Zde můžete zadat čas a datum budíku (pokud je vyžadováno).

Pomocí tlačítek ▲/▼ nejprve vyberte hodinu a stisknutím tlačítka **OK** je uložte. Poté zadejte minuty. Stisknutím tlačítka **OK** přijměte i toto nastavení.

 $\left(\overline{i}\right)$ Pokud byla vybrána možnost **Opakovat > [Jednou],** musíte kromě času zadat také datum.

### **Zdroj**

> Poté zadáte zdroj buzení. K dispozici jsou následující možnosti: **Bzučák, Internetové rádio, DAB+, FM, CD a USB**. Nastavení přijmete stisknutím tlačítka **OK.**

### **Stanice**

> Pokud jste vybrali možnost Internetové rádio, DAB nebo FM, můžete poté zadat, zda chcete, aby vás budila naposledy poslouchaná stanice nebo vybrat stanici ze seznamu oblíbených.

### **Hlasitost**

> Pomocí tlačítek ▲/▼ vyberte hlasitost, kterou chcete být probuzeni.

### **Ukládání**

- > Stisknutím tlačítka **OK** budík uložíte.
- $\left(\mathbf{i}\right)$ Budík je aktivní, jakmile nastavíte opakování budíku na Denně, Jednou, Víkend nebo Pracovní dny. Na displeji se zobrazí symbol budíku s odpovídajícím číslem aktivního alarmu a časem budíku.
- $\lceil i \rceil$ Aby budík správně fungoval, je třeba načíst čas. Více k tomu v bodě 15.4.2.

### **14.2.2 Vypnutí alarmu po jeho spuštění**

- > Stisknutím tlačítka **Zapnuto/Pohotovostní režim** budík vypnete.
- $(i)$ Symbol budíku se na displeji opět zobrazí, pokud je opakování budíku nastaveno na hodnotu Denní, Víkend nebo Pracovní dny.

### **Úplné vypnutí budíku**

> V nabídce vyberte příslušný alarm a v části **> Opakování: Vypnuto (Repeat: Off).**

### **18.2.3 Funkce odloženého buzení - SNOOZE**

> Když je budík aktivní, stisknutím tlačítka **SNOOZE** aktivujte funkci odloženého buzení. Zvuk budíku ustane a znovu se spustí po uplynutí nastavené doby snooze. Opakovaným stisknutím tlačítka SNOOZE lze dobu odložení prodloužit (o 5, 10, 15 atd. minut).

### **15 Systémová nastavení**

Všechna nastavení vysvětlená v této části platí stejně pro všechny zdroje.

> Otevřete nabídku (MENU) a pomocí tlačítek ▲ / ▼vyberte možnost > **[Hlavní nabídka/Main menu] > [Systémová nastavení/System settings].** Stisknutím tlačítka **OK** otevřete Systémová nastavení.

### **15.1 Ekvalizér**

> Stiskněte tlačítko **MENU** a poté vyberte položky **[Systémová nastavení] > [Ekvalizér].**

Případně: Stiskněte tlačítko **EQ (19)** na dálkovém ovladači.

- $(i)$ Zde můžete provádět různá nastavení ekvalizéru a přizpůsobit tak zvuk svému vkusu. Můžete si vybrat z následujících možností: Normal, Middle, Jazz, Rock, Classic, Pop a MyEQ.
- > Pomocí tlačítek ▲/▼vyberte nastavení ekvalizéru a stiskněte tlačítko **OK.**

### **15.2 Kvalita zvukového streamu**

Kvalitu audio streamu lze přizpůsobit rychlosti internetu. Čím vyšší je kvalita, tím vyšší je rychlost přenosu dat.

- > Stiskněte tlačítko **MENU** a poté vyberte položky **[Systémová nastavení/System settings] > [Kvalita audio streamu/Audio stream quality].**
- > Vyberte úroveň kvality a stisknutím tlačítka **OK** ji uložte.

### **15.3 Nastavení internetu**

> Stiskněte tlačítko **MENU** a poté vyberte položky **[Systémová nastavení/System settings] > [Nastavení internetu/Internet settings].**

V této nabídce naleznete některá nastavení a informace o internetovém připojení.

### **15.3.1 Připojení přes Wi-Fi**

Chcete-li nakonfigurovat síťové připojení přes Wi-Fi, máte možnost použít průvodce sítí nebo to provést ručně.

### **15.3.2 Průvodce nastavením internetu - sítový asistent**

- > Spusťte jej výběrem **[Network Assistant].**
- $\lceil i \rceil$ Průvodce nastavením internetu nyní vyhledá všechny sítě WLAN v dosahu a ukáže vám je.
- > Poté vyberte svou Wi-Fi síť.

 $\left(\overline{i}\right)$ Nyní si můžete vybrat, zda chcete použít funkci WPS, nebo zadat heslo WLAN ručně. > Chcete-li použít funkci WPS, spusťte ji nejprve na svém routeru podle návodu k obsluze a poté v průvodci sítí vyberte **[Press Button].**  $\left(\overline{i}\right)$ Berte na vědomí pokyny na displeji. Proces připojení je obvykle dokončen po několika sekundách a nyní lze připojení Wi-Fi použít > Pokud chcete zadat heslo Wi-Fi ručně nebo váš router nepodporuje funkci WPS, vyberte **[Přeskočit/Skip WPS].** > Pomocí tlačítek ▲/▼vyberte Wi-Fi síť, ke které se chcete připojit a pomocí zobrazené klávesnice zadejte příslušné heslo (připojte se bez WPS). Poté zaškrtněte políčko **OK**  a stiskněte tlačítko **OK.** Pokud bylo heslo správné, bude nyní navázáno připojení k této síti. Zda existuje spojení, poznáte podle ikony **ve stavovém řádku displeje.** Chcete-li zadání zrušit, vyberte CANCEL a stiskněte tlačítko OK. Pokud se spletete, můžete poslední zadané písmeno vymazat stisknutím tlačítka **BKSP**.  $\left(\overline{i}\right)$ Zatímco je na displeji zobrazena virtuální klávesnice, můžete se pohybovat pomocí ▲/▼ na dálkovém ovladači. Tlačítka ▲/▼posouvají zvýraznění nahoru a dolů, tlačítka ◄ / ► zvýraznění doleva a doprava.  $\left(\overline{\mathbf{i}}\right)$ Nyní bude zkontrolováno zadané heslo. Tento Proces připojení je obvykle dokončen po několika sekundách a nyní lze připojení Wi-Fi použít. Zda existuje spojení, poznáte podle ikony **ve stavovém řádku displeje.** 

### **15.3.3 Připojení WPS**

Jedná se o způsob vytvoření přímého připojení k routeru, u kterého není nutné vybírat a/nebo zadávat síť Wi-Fi (SSID) a heslo.

- > Spusťte na svém routeru funkci WPS podle návodu k obsluze.
- > Poté výběrem **[Press Button]** (Stisknout tlačítko) spusťte proces připojení.
- $\left(\overline{\mathbf{i}}\right)$ Berte na vědomí pokyny na displeji. Proces připojení je obvykle dokončen po několika sekundách a nyní lze připojení Wi-Fi použít. Alternativně lze také použít funkci **[PIN],** pokud tuto funkci router podporuje.

### **15.3.4 Manuální nastavení**

- > Vyberte **[Manuální nastavení/Manuall setting]** a poté **[Bezdrátové/Wireless]** pro zahájení manuálního nastavení.
- > Nyní vyberte, zda chcete, aby váš router získal IP adresu, bránu atd. automaticky (DHCP aktivní) nebo zda je chcete zadat ručně (DHCP neaktivní).
- $\left(\overline{\mathbf{i}}\right)$ Upozorňujeme, že automatické načtení IP adresy, brány, masky podsítě funguje pouze v případě, že je ve vašem routeru aktivována funkce DHCP.
- > Pomocí **kláves se šipkami** na dálkovém ovládání zadejte postupně IP adresu, masku podsítě, adresu brány, primární DNS a případně sekundární DNS. Každou nastavenou hodnotu potvrďte tlačítkem **OK.**
- > Nyní zadejte název (SSID) vaší Wi-Fi sítě pomocí virtuální klávesnice a potvrďte výběrem **OK.**
- > Vyberte, zda je vaše Wi-Fi síť otevřená, šifrovaná přes **WEP** nebo přes **WPA/WPA2** a potvrďte.
- > Nakonec zadejte své heslo Wi-Fi pomocí virtuální klávesnice a potvrďte výběrem OK pro zahájení procesu připojení.
- $\sqrt{i}$ Spojení Wi-Fi je zpravidla vytvořeno po několika sekundách.

### **15.3.5 Zobrazit nastavení**

> Výběrem **[Zobrazit nastavení]** zobrazíte aktuální nastavení sítě.

### **15.3.6 TechniSat Connect PIN**

DIGITRADIO 371 IR můžete ovládat pomocí aplikace TechniSat CONNECT. Chceteli to provést, musíte v aplikaci zadat PIN zařízení DIGITRADIO 371 IR. Zde můžete změnit PIN následovně.

> Zadejte 4místný kód PIN pod **[NetRemote PIN]** a uložte jej stiskem tlačítka **OK.**

### **15.3.7 Odstranění síťového profilu**

Pomocí položek nabídky **[Odstranit síťový profil/Delete network profile,** nebo **[Odstranit nastavení sítě/Delete network settings**] odstraňte stávající připojení k Wi-Fi síti nebo nakonfigurované sítě a provedená nastavení. Pokud chcete zařízení znovu připojit k těmto sítím, musíte znovu provést všechna nastavení.

### **15.3.8 Připojení k Wi-Fi v pohotovostním režimu**

- > V části **[WLAN connection in standby]** vyberte, zda má být připojení WLAN udržováno také v pohotovostním režimu **(ANO)** nebo ne **(NE).**
- $(i)$ Vezměte prosím na vědomí, že tato funkce musí zůstat zapnutá pro neomezený a hladký provoz a provoz prostřednictvím **aplikace TechniSat CONNECT**.

 $(i)$ Aplikaci TechniSat CONNECT si můžete stáhnout z obchodu s aplikacemi pro váš smartphone.

### **15.4 Nastavení času a data**

### **15.4.1 Manuální nastavení času a data**

V závislosti na nastavení aktualizace času (položka 15.4.2) se může stát, že musíte čas a datum nastavit ručně.

- > Stiskněte tlačítko **MENU** a pomocí tlačítek ▲/▼vyberte položku **[Nastavení systému/system settings]** > **[Čas/datum-Time/date].**
- > Stiskněte tlačítko **OK**.
- > Pomocí tlačítek ▲/▼vyberte položku **[Set time/date]** a stiskněte **OK**.
- > První číslice (den) data blikají a lze je změnit pomocí tlačítek ▲/▼.
- > Stisknutím **OK** potvrďte nastavení.
- > Další číslice (měsíc) data blikají a lze je také změnit, jak je popsáno výše.
- > Po každém dalším nastavení stiskněte tlačítko **OK** pro přechod na další nastavení.
- > Pro daný čas postupujte tak, jak je popsáno výše.
- > Po provedení všech nastavení a posledním stisku OK se na displeji zobrazí **[Čas uložen/Time saved].**

### **15.4.2 Aktualizace času**

Zde můžete určit, zda má aktualizace času probíhat automaticky přes internet, DAB+ nebo FM (UKW) nebo zda jej chcete zadat ručně (položka 15.4.1).

- > Stiskněte tlačítko **MENU** a pomocí tlačítek ▲/▼ vyberte položku **[Nastavení systému/system settings]** > **[Čas/datum-Time/date]** > **[Aktualizace času/Time update]** a stiskněte **OK.**
- > Pomocí tlačítek ▲/▼vyberte z následujících možnosti:

**[Aktualizovat ze všech/Update all]** (Aktualizovat ze všech zdrojů) **[Aktualizace z DAB+/Update from DAB]** (Aktualizace pouze z DAB+) **[Aktualizace z FM/ Update from FM]** (Aktualizace pouze z FM) **[Aktualizace z NET/ Update from NET]** (Aktualizace pouze přes internetové rádio) **[Žádná aktualizace/No update]** (Čas/datum je nutné zadat ručně, viz bod 15.4.1).

> Stisknutím tlačítka **OK** uložte nastavení. Pokud jste vybrali [**Aktualizovat ze sítě]** nebo **[Aktualizovat ze všech]**, musíte také nakonfigurovat nastavení časového pásma a letního času. To se provádí pod **[Nastavení systému] > [Čas/Datum] > [Nastavit časové pásmo] a [Nastavení systému] > [Čas/Datum] > [Letní čas?].**

### **15.4.3 Nastavení formátu času**

V části Formát času můžete aktivovat 12 nebo 24hodinový formát.

- > Stiskněte tlačítko MENU a pomocí tlačítek ▲/▼vyberte položku **[Nastavení systému] > [Čas/datum] > [Nastavit formát]** a stiskněte **OK**.
- > Pomocí ▲/▼vyberte jednu z následujících možností: **[24 hodin] [12 hodin]**
- > Pro uložení stiskněte tlačítko **OK.**

### **15.5 Automatické přepnutí do Standby**

DIGITRADIO 371 IR se po určité době nečinnosti automaticky přepne do pohotovostního režimu.

- > Stiskněte tlačítko **MENU** a pomocí tlačítek ▲/▼vyberte položku **[System Settings]** > **[Auto Standby]** a stiskněte OK.
- > Pomocí ▲/▼vyberte dobu, po které se má zařízení přepnout do pohotovostního režimu.
- > Pro uložení stiskněte tlačítko **OK**.

Pokud v režimech Bluetooth, AUX a USB nedochází k přehrávání, zařízení se po cca 15 minutách automaticky přepne do pohotovostního režimu.

### **15.6 Jazyk**

 $(i)$ 

- > Stiskněte tlačítko **MENU** a poté vyberte položky **[Systémová nastavení] > [Jazyk]/ [System settings] > [Language].**
- > Pomocí tlačítek ▲/▼, vyberte jeden z dostupných jazyků OSD a potvrďte stisknutím tlačítka **OK.**

### **15.7 Tovární nastavení**

Pokud změníte umístění přístroje, např. při stěhování, je možné, že uložené stanice již nebudou přijímány. V takovém případě můžete obnovit tovární nastavení přístroje, čímž vymažete všechny uložené stanice a poté spustíte nové skenování.

- > Stiskněte tlačítko **MENU** a poté vyberte položky **[Systémová nastavení] > [Tovární nastavení]/ [System settings] > [Factory settings].**
- > Potvrďte stisknutím tlačítka **OK.**
- > Pomocí tlačítek ▲/▼ vyberte možnost **> YES (ANO**) a potvrďte výzvu k potvrzení stisknutím tlačítka **OK**. Všechny dříve uložené stanice a nastavení budou nyní vymazány. Po resetování můžete spustit průvodce nastavením (kapitola 6).

### **15.8 Aktualizace softwaru**

Čas od času mohou být poskytovány aktualizace softwaru, které mohou obsahovat vylepšení nebo opravy chyb. Tím je zajištěno, že DIGITRADIO 371 IR je vždy aktuální.

- > Stiskněte tlačítko **MENU** a poté vyberte položky **[Systémová nastavení]> [Aktualizace softwaru]/ [System Settings]> [Software Update].**
- > Pokud má DIGITRADIO 371 IR pravidelně vyhledávat nové verze softwaru, vyberte možnost **[Auto Update].**
- > Zvolte **[Check now],** pokud chcete okamžitě zkontrolovat, zda je k dispozici nová verze softwaru.
- $\left(\overline{i}\right)$ Pokud byla aktualizace softwaru vyhledána, postupujte podle pokynů na displeji.

 $\left(\overline{i}\right)$ Aby bylo možné vyhledat aktualizace softwaru a nahrát je, musí být zařízení DIGITRADIO 371 IR připojeno k internetu. Během procesu aktualizace nevypínejte zařízení DIGITRADIO 371 IR!

### **15.9 Průvodce nastavením**

Zde lze znovu vyvolat průvodce počátečním nastavením. Další informace naleznete v bodě "6 Počáteční nastavení"

> Stiskněte tlačítko **MENU** a poté vyberte položky **[Systémová nastavení] > [Průvodce nastavením]/ [System settings] > [Set-up wizard]** a stiskněte tlačítko **OK**.

### **15.10 Informace o SW**

- > Stiskněte tlačítko **MENU** a poté vyberte položky **[Systémová nastavení] > [Info]/ [System settings] > [Info].**
- > Potvrďte stisknutím tlačítka **OK.**
- > Zobrazí se verze softwaru.

### **15.11 Ochrana osobních údajů**

Pod tímto bodem naleznete informace o ochraně údajů.

> Stiskněte tlačítko MENU a pomocí tlačítek ▲/▼vyberte položku **[Nastavení systému] > [Soukromí]** a stiskněte **OK.**

### **15.12 Podsvícení displeje**

Jas displeje je možné nastavit jak pro provoz, tak pro pohotovostní režim.

- > Stiskněte tlačítko **MENU** a poté vyberte položky **[Systémová nastavení] > [Podsvícení]/ [System settings] > [Backlight].**
- > Výběrem možnosti **[Provoz/Operation]** nebo **[Pohotovostní režim/Standby]**  použijte nastavení pro provozní nebo pohotovostní režim.
- > Nyní můžete nastavit jas ve třech stupních od vysokého a středního po nízký.
- > Výběr potvrďte tlačítkem **OK.**

**[Auto-Dimm]** automaticky ztmaví displej na nízkou hodnotu jasu asi po 15 sekundách, pokud není rádio ovládáno.

Pokud je vybrána možnost **[Zapnuto],** displej se trvale rozsvítí s jasem zvoleným ve funkci **[Provoz].** Chcete-li uložit nastavení, stiskněte **OK.**

### **16 Čištění**

A

 $\left(\overline{\mathbf{i}}\right)$ 

 $\circled{\scriptstyle i}$ 

Abyste předešli riziku úrazu elektrickým proudem, nesmíte přístroj čistit mokrým hadříkem nebo pod tekoucí vodou. Před čištěním vytáhněte síťovou zástrčku!

- Nesmíte používat drátěnky, čisticí prášek ani rozpouštědla, jako je alkohol nebo benzín.
- $\left(\overline{i}\right)$ Nepoužívejte žádné z následujících látek: slanou vodu, insekticidy, rozpouštědla obsahující chlor nebo kyseliny (chlorid amonný), drátěnky.
	- Kryt čistěte měkkým, vlhkým hadříkem. Nepoužívejte rozpouštědla, líh, ředidla apod.; mohli byste poškodit povrch přístroje.
- $\left(\overline{\mathbf{i}}\right)$ Displej čistěte pouze měkkým bavlněným hadříkem. V případě potřeby použijte bavlněný hadřík s malým množstvím nealkalického, zředěného mýdlového roztoku na bázi vody nebo alkoholu. Povrch jemně třete bavlněným hadříkem, dokud nebude zcela suchý.

### **17 Řešení problémů**

Pokud zařízení nefunguje tak, jak má, vyhledejte informace v následující tabulce.

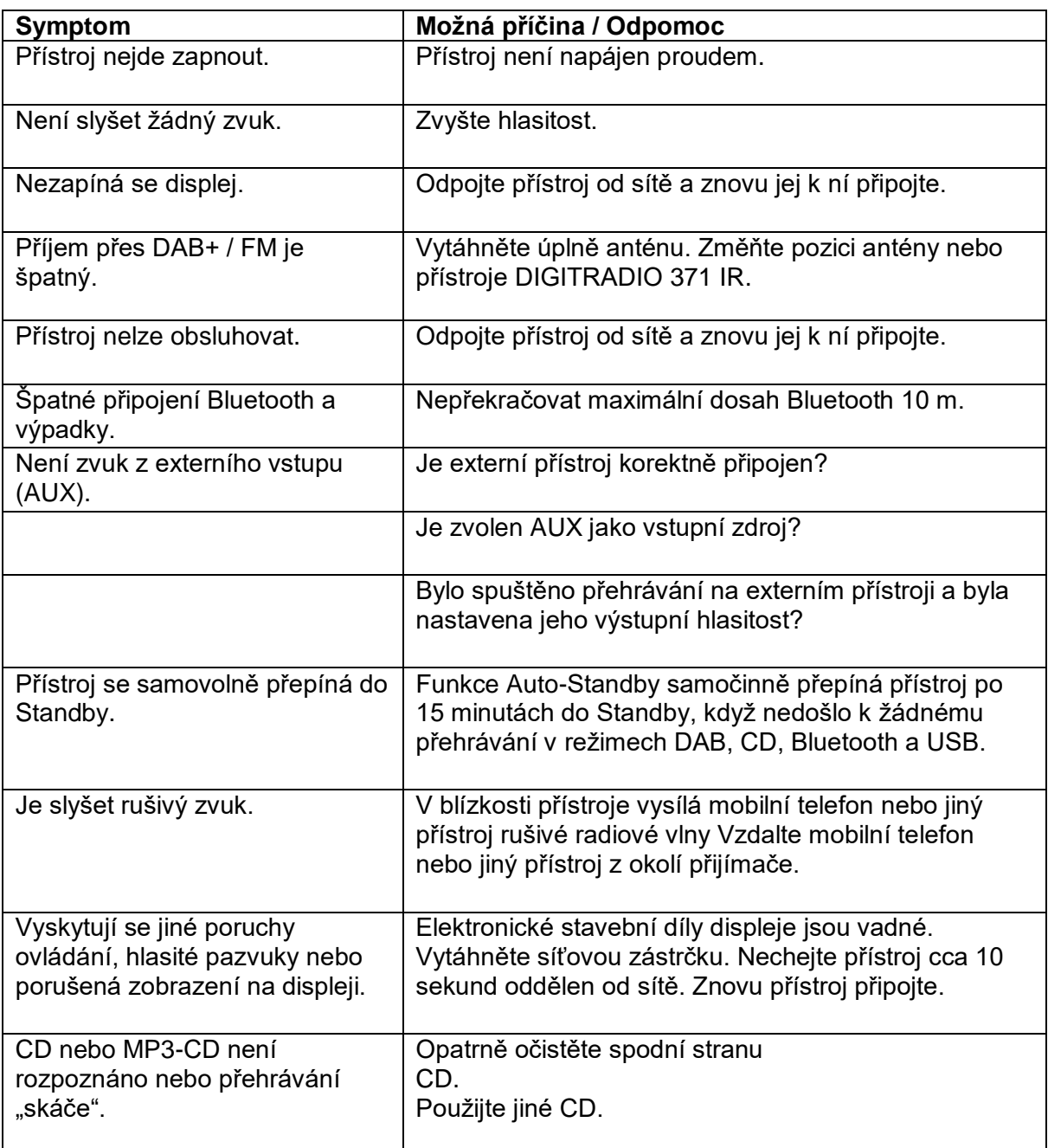

Pokud se závada nevyřešila ani po provedení popsaných kontrol, kontaktujte technickou podporu.

## **18 Technické specifikace / Pokyny výrobce**

Technické změny a omyly vyhrazeny.

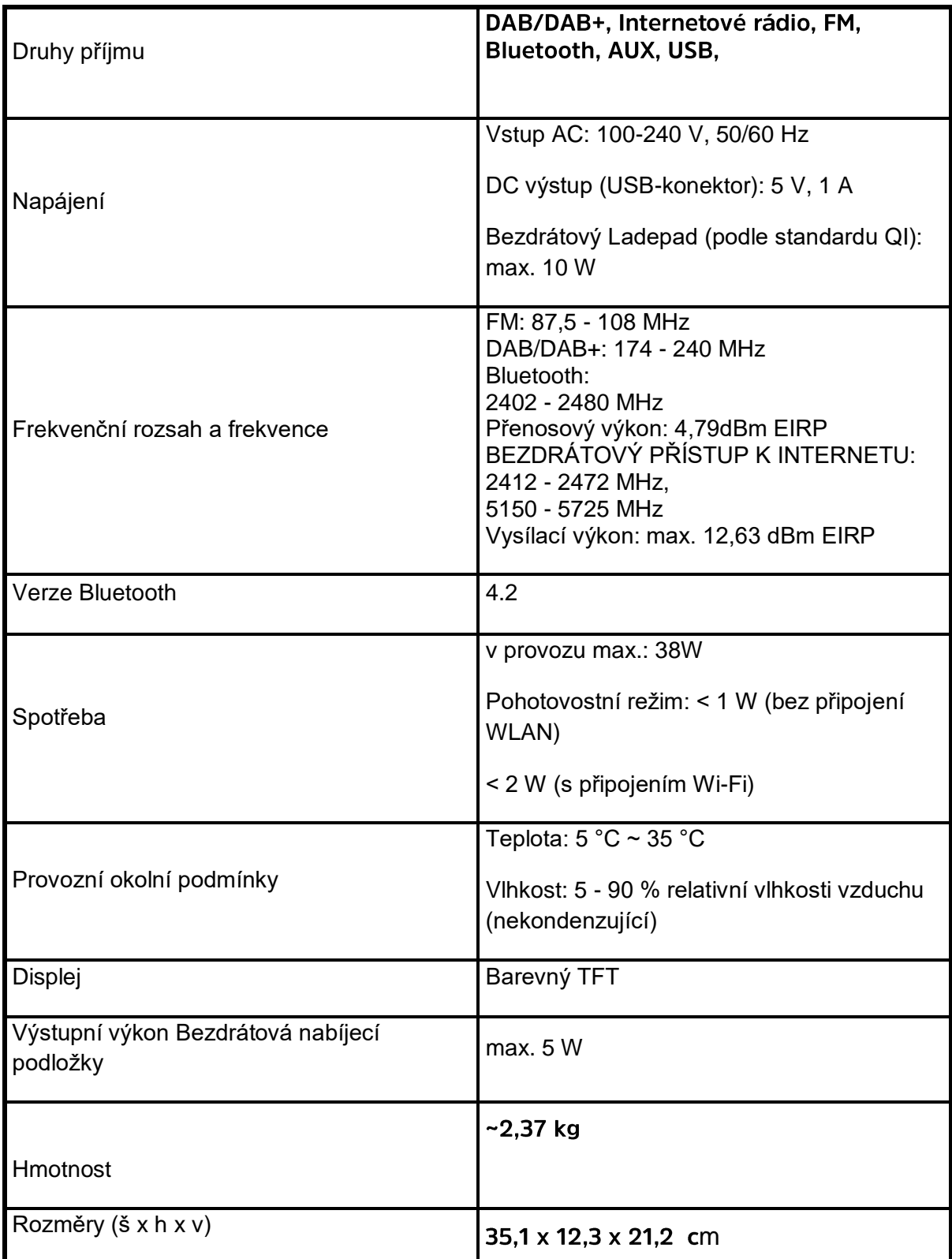

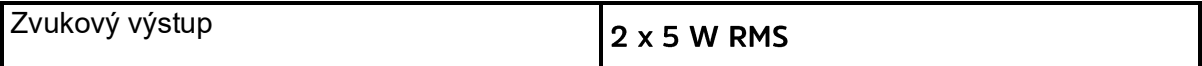